## **Connexion au logiciel Pronote : prise en main rapide**

Pronote est accessible en ligne selon plusieurs possibilités :

1-Depuis le site internet du lycée (http://senghor-lyc.spip.ac-rouen.fr) avec un raccourci dans le menu gauche « Applications en ligne »

**2**-Directement à l'adresse : https://0271579v.index-education.net/pronote

## **Remarques** :

- Pour une utilisation à domicile, le lien ci-dessous peut être ajouté dans vos favoris afin de ne pas à avoir à passer par le site du lycée.
- Pour une utilisation depuis un smartphone, voir la rubrique dédiée à la fin de ce document.

**3**-Directement depuis le bureau Windows des ordinateurs en réseau du lycée avec une icône d'accès direct :

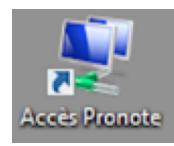

## **I-Exemple de connexion depuis le site internet du lycée**

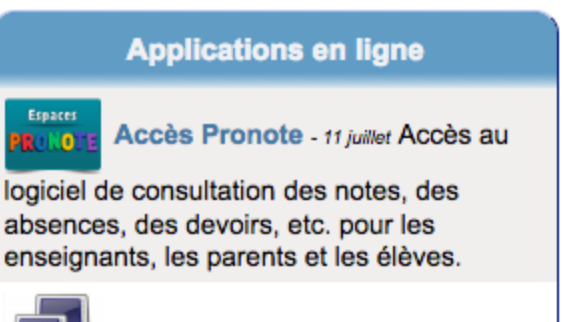

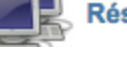

**Réservation des salles** 

Le raccourci Pronote permet d'accéder aux différents espaces de consultation :

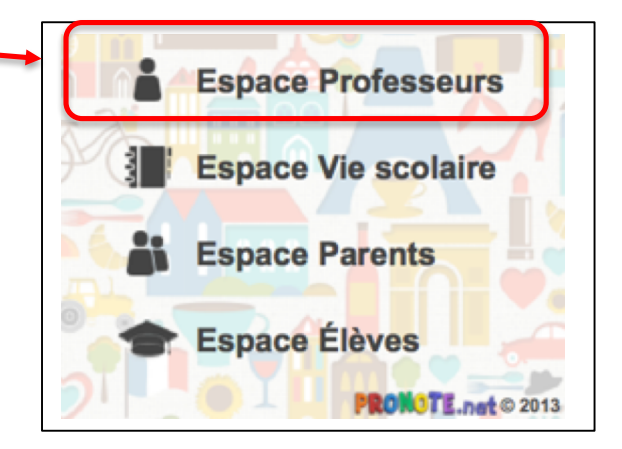

Après avoir cliqué sur « Espace professeurs » vous êtes invité à renseigner vos identifiants puis à vous connecter :

Laisser le réglage par défaut « Mode de connexion à domicile » quelque soit l'endroit d'où vous vous connectez.

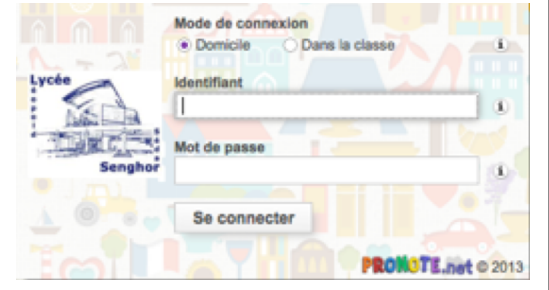

**Attention** : les identifiants spécifiques à Pronote sont inchangés d'une année sur l'autre. Pour les nouveaux professeurs, les identifiants seront distribués dans les casiers en salle des professeurs.

Après connexion, vous accédez à votre espace de travail personnel…

# Votre page d'accueil

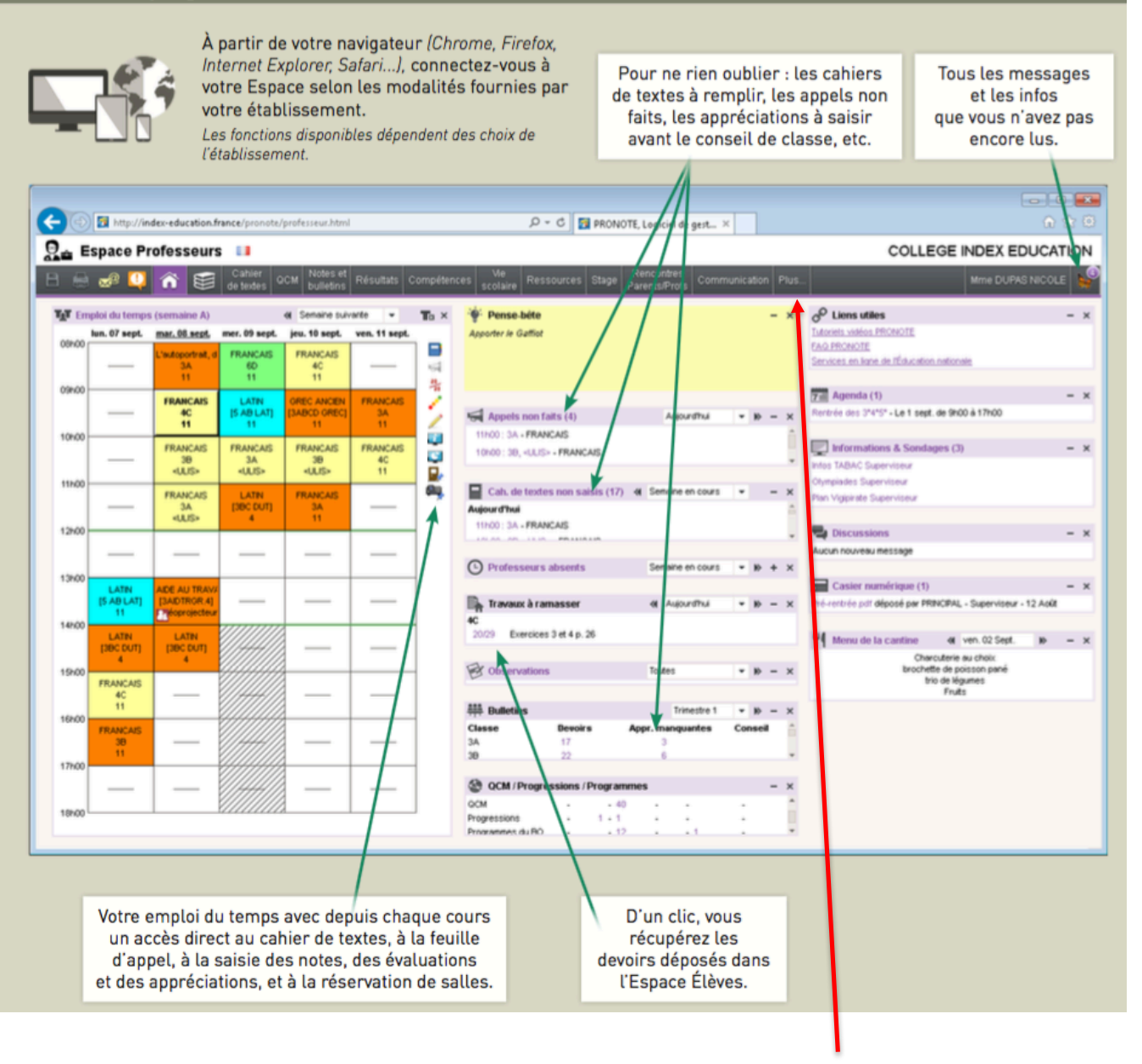

#### Fonctionnalité supplémentaire facultative :

En cliquant sur cette icône « Plus », les professeurs qui souhaiteraient utiliser Pronote de façon plus approfondie, à domicile, pourront télécharger la version client installable de Pronote. Vous aurez besoin de renseigner les paramètres de connexion suivants :

- Adresse IP : 0271579V.index-education.net
- Port TCP : 49300

### **II-Connexion depuis un smartphone**

Pour les utilisateurs de smartphone ou de tablettes connectées, il est possible d'utiliser la **version mobile de Pronote.net** qui permet d'accéder rapidement aux principaux outils en consultation, mais surtout **de pouvoir faire l'appel en ligne très simplement**.

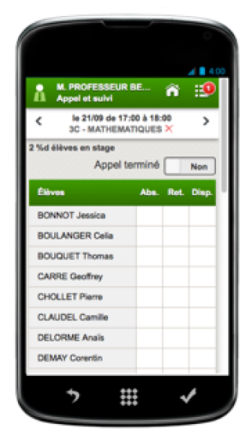

L'adresse de connexion à Pronote mobile est la suivante :

**https://0271579v.index-education.net/pronote/mobile.professeur.html**